# **BELLMORE ELEMENTARY PTA**

**Shore Road School• 6th Grade Committee**

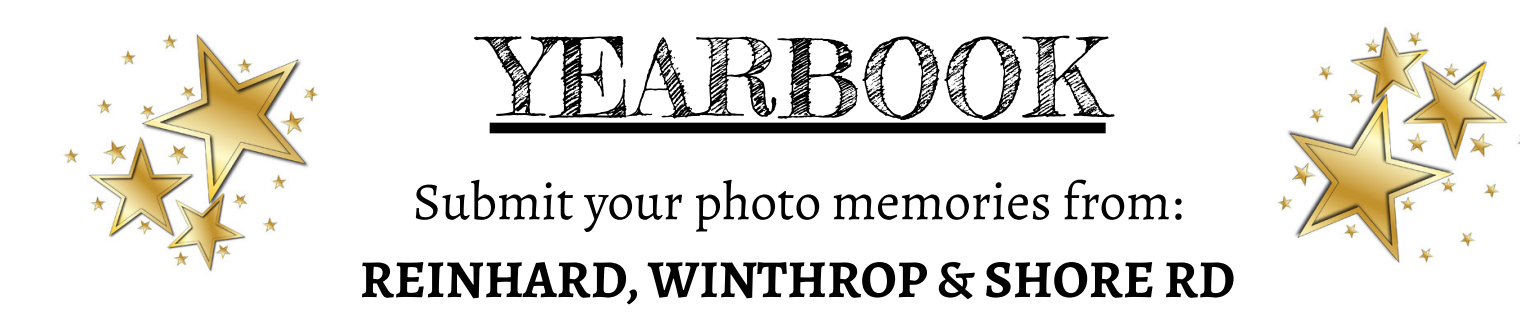

Hello 6<sup>th</sup> Grade Parents!

We need your help to make our yearbook memorable! **Send us your photo memories**! Upload your favorite school pictures to our yearbook website. Pictures must have been taken at the school or on a school sponsored trip/event (from Kindergarten through sixth grade).

*Examplesinclude:* Taking a class picture when going in to read for mystery reader, spontaneous school playground pictures, plays, class trips such as the Aquarium and Fire House, field days, concerts, Thanksgiving events, Halloween parade, pumpkin patch, book fair, bingo, talent show, PARP, 4<sup>th</sup> grade celebration, science fair, etc.

- Limit 50 photos
- Photos **cannot be emailed**
- Photos must be **uploaded directly to Pictavo**

If you have any questions or need help, please contact: Kristen Robertson…….(571) 239-2064 *ShoreRoadyearbook@gmail.com*

*\*\*We ask that all pictures aresubmitted byDecember 23rd!\*\**

#### *SEE THEBACKOF THIS PAGE FORUPLOADINGINSTRUCTIONS*

### **Instructions for Uploading to Pictavo**

Please follow the simple instructions below to create an account and upload your pictures to the Pictavo Community Website. If you have set up an account with Pictavo in a previous year or if you created an account to upload candid pictures, you can login with that account and go right to uploading pictures (see instructions below).

To create an account go to: **buytheyearbook.com**

- Enter the School ID: 702983
- Click on Upload Pictures (picture)
- Click on "Create an Account"
- Enter all the information *(role should be Parent)* and create a password. Confirm the school name is correct and click the "Create Account" button.
- You will be asked to activate your account via email. Follow the instructions in the email to activate your account.
- Once you have activated your account, you can start uploading pictures. (Follow directions below)

#### From **buytheyearbook.com**, click on **Upload Photos**.

- Login using the account you've created above.
- Click on the Upload Photos box. Select your Photo. The Photo will be uploaded.
- Fill in Who is in the Photo *(STUDENTS FULL NAME and TEACHER)* and select the Appropriate Folder from the drop down list.
- Click Upload Photos.

*If you have any questions or need help, pleasecontact:*

Kristen Robertson…….(571) 239-2064 *ShoreRoadyearbook@gmail.com*

## *\*\*We ask that all pictures aresubmitted byDecember 23rd!\*\**

Thank you very much!